## **FREQUENTLY ASKED QUESTIONS** ETERNITY Range of IP-PBX

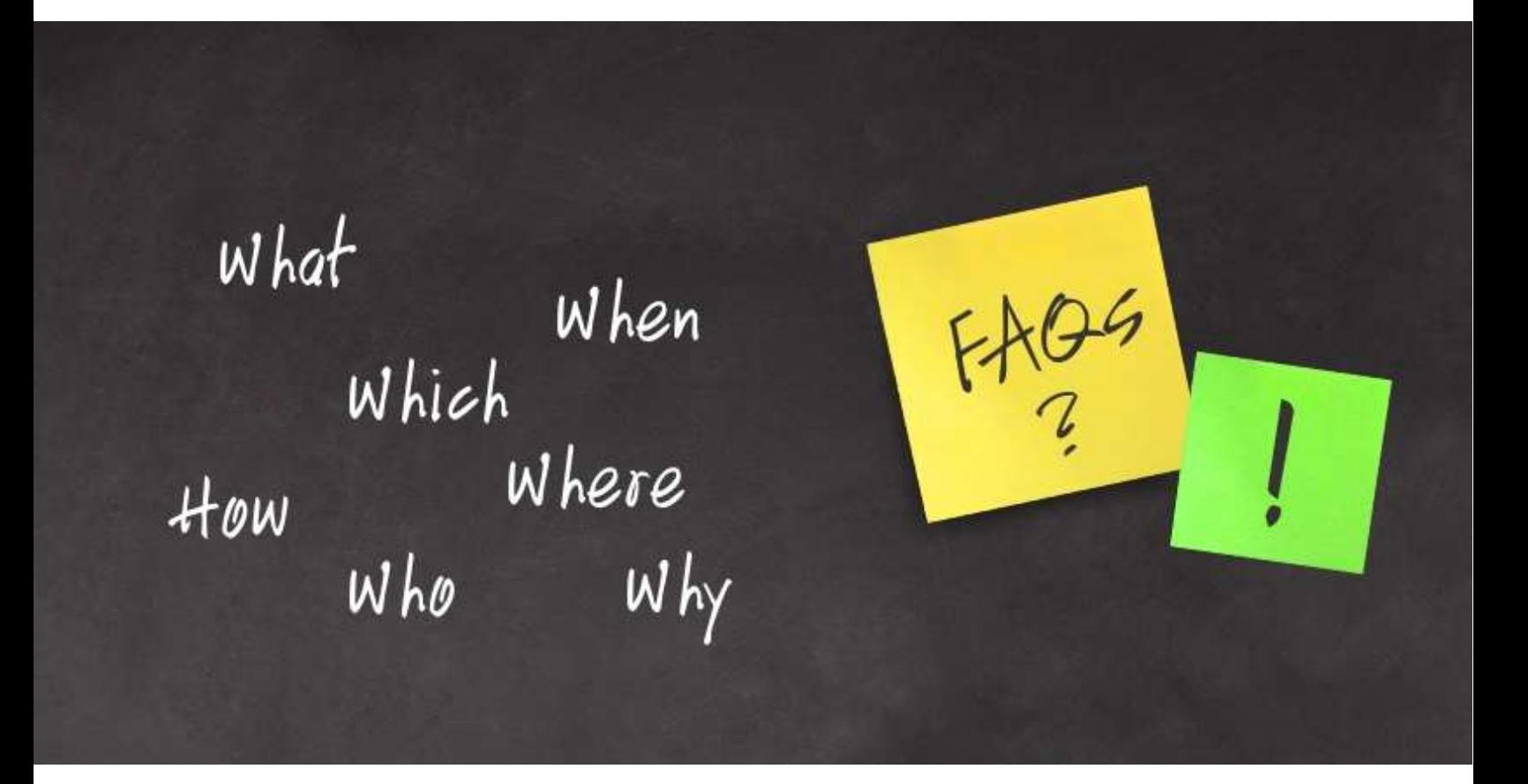

**Date:** 23rd December, 2015 **Version:** V1R1 **Author:** Jay Raval

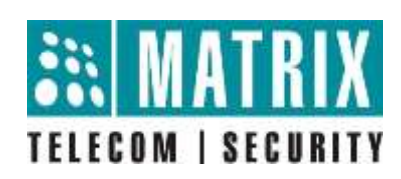

## **How to Resolve "Please Wait" or "Header Failed" issue on DKP?**

## **Issue Description:**

DKP connected to ETERNITY is not booting and shows **"Please wait…"** or **"Header Failed"** on LCD of the DKP when connected to ETERNITY.

## **Troubleshooting Steps:**

**Case1:** DKP fails to boot up during/after the upgrade and **"Header Failed"** message is shown on the LCD of the DKP.

The above message indicates that there was some error during the upgrade. This error can be because of power failure, user having removed the DKP during the upgrade from one Port and connected it to some other DKP Port, etc.

**Resolution Step1:** In ETERNITY Jeeves go to DKP Configuration  $\rightarrow$  DKP **Parameters**, click **Advance** and check the flag **Update Firmware** for upgrading the DKP on the port it is connected and **Submit** the page.

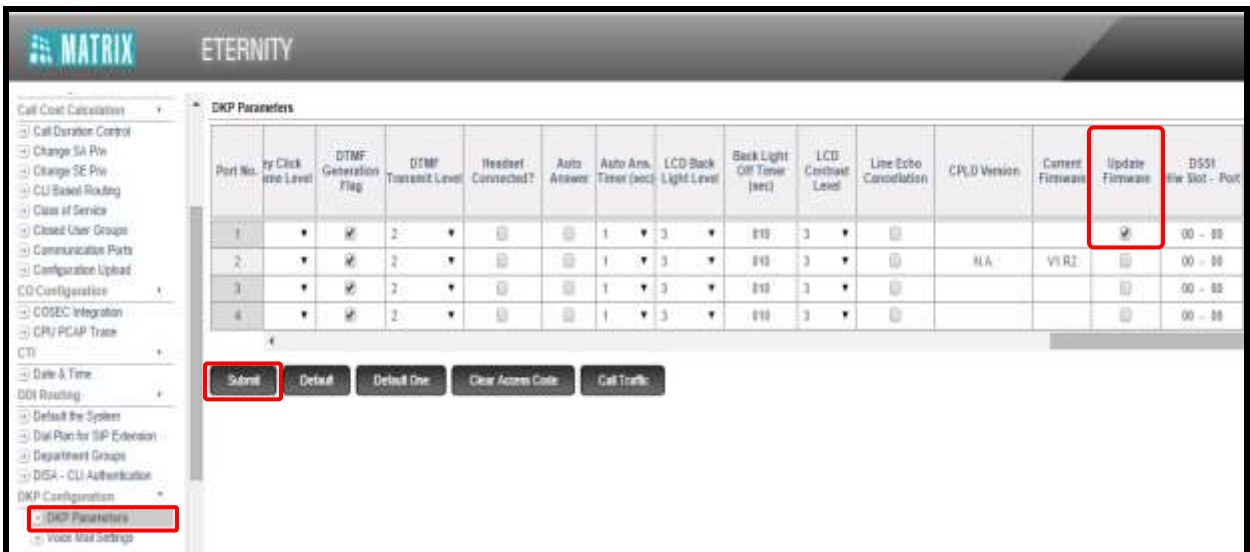

**Resolution Step2:** Remove DKP and reconnect it on the same DKP Port of ETERNITY. The Phone should start upgrading.

... Please do not disconnect DKP or power down the system while it is being upgraded. If DKP is not booting even after the upgrading procedure is completed, contact Matrix Technical Support Team.

**Case2:** DKP keeps on restarting during/after the upgrade.

**Resolution Step1:** Remove DKP and reconnect it on some other DKP Port of the system. If it does not boot then go to **Resolution Step2.**

**Resolution Step2:** Open the FTP of the System (ETERNITY). Go to system folder, check if EONXXX\_vXrY.mfb file is present in the system folder or not. If it is not present, copy the latest file in system folder and also change the build.txt accordingly.

Here X and Y denote the Version and Revision of EONXXX's firmware.

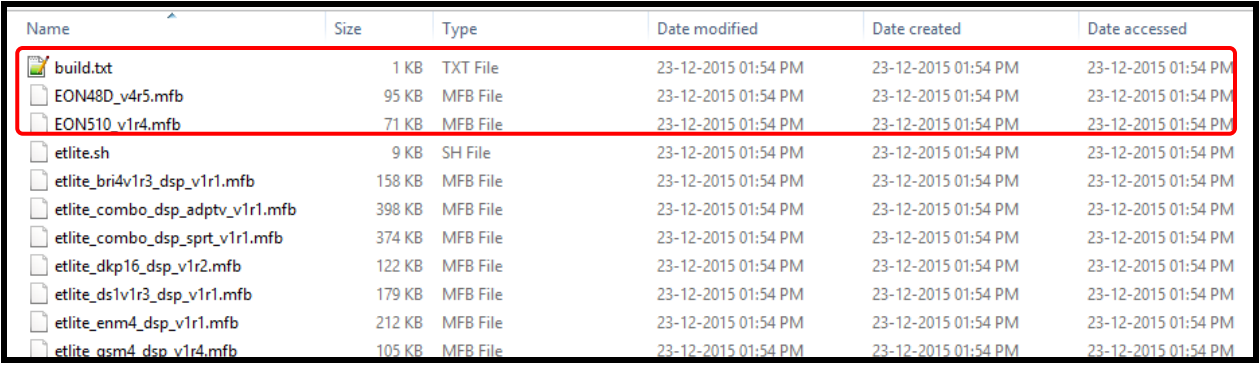

Also check if the file name of EON48D vXrY.mfb in the system folder and in build.txt is same or not. If it is not, then correct the same in built.txt.

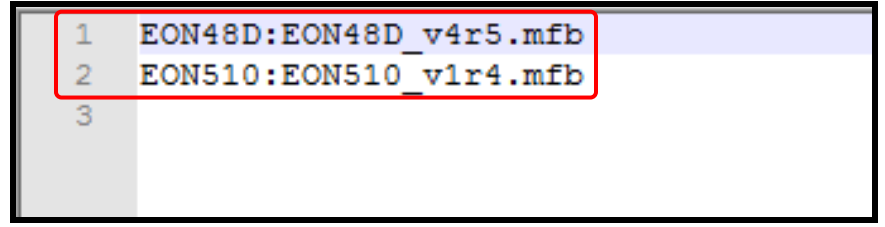

**Resolution Step3:** Remove DKP and reconnect it. If the DKP still does not boot, contact Matrix Technical Support Team.

**Case3**: EON48D is not up and remains in **"Please Wait…"** state.

**Resolution Step1:** Connect DKP to another Port of same Slave Card. If DKP does not boot, connect DKP to the Port of another DKP Card. If DKP boots then move to **Resolution Step2** and if it still does not boot, contact Matrix Technical Support Team.

**Resolution Step2:** This step is to be done for the DKP Card, in which DKP is not working.

Check the debug of CPU Card. Check if the DKP Card is sending event to CPU Card when we connect DKP in DKP Port or not. If event of 'EONXXX connect' is not received in the debug, then restart the DKP Card and check. If the event is still not received, contact Matrix Technical Support Team.

**Disclaimer:** The information contained in this e-mail and/or attachment may contain confidential or privileged information. Unauthorized use, disclosure or copying is strictly prohibited and may constitute unlawful act and can possibly attract legal action, civil and/or criminal. The contents of this message need not necessarily reflect or endorse the views of Matrix ComSec on any subject matter. Any action taken on or omitted in this message will be at the owner's risk and the originator of this message or Matrix ComSec does not take any responsibility or liability towards the same. If you are not the intended recipient, please notify us immediately and permanently delete the message.